## **Referenčná príručka pre tlačiareň HP Photosmart 8200 series**

**Slovenčina**

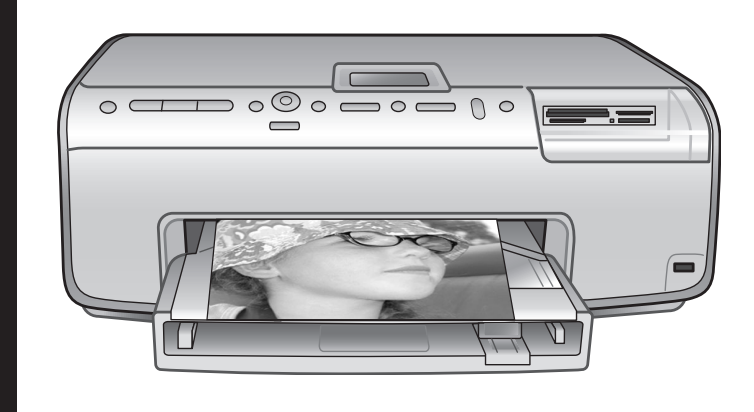

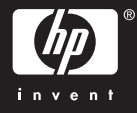

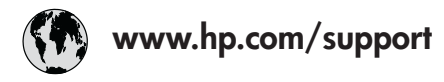

Support for the following countries/regions is available at www.hp.com/support: Austria, Belgium, Central America & The Caribbean, Denmark, Spain, France, Germany, Ireland, Italy, Luxembourg, Netherlands, Norway, Portugal, Finland, Sweden, Switzerland, and the United Kingdom.

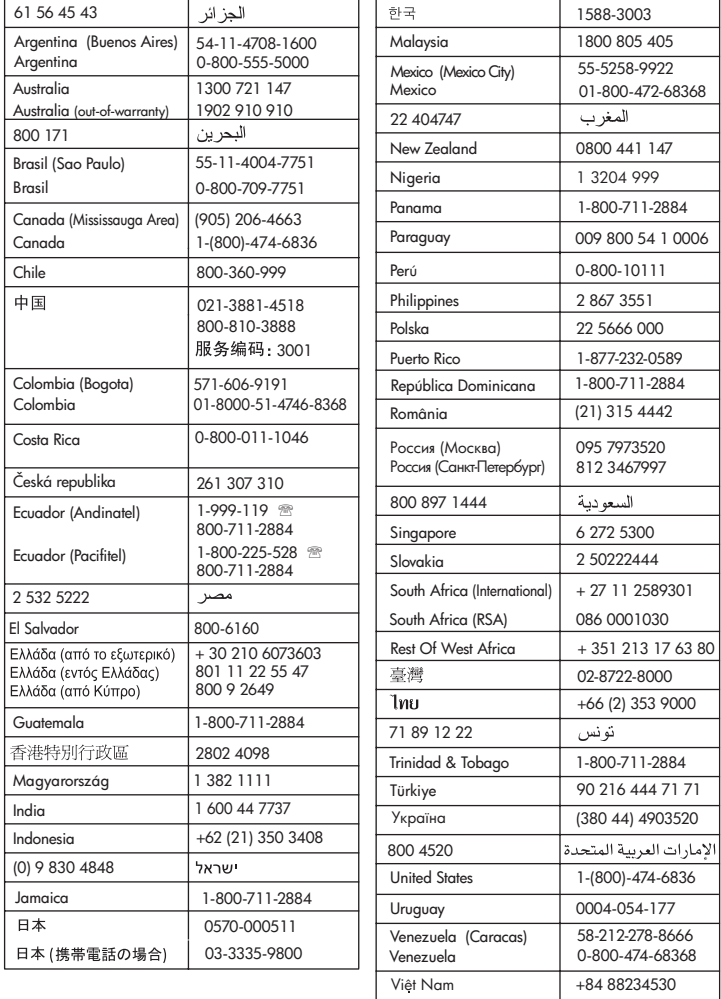

### **Autorské práva a ochranné známky**

© Copyright 2005 Hewlett-Packard Development Company, L.P. Informácie v tomto dokumente môžu byť bez upozornenia zmenené. Reprodukovanie, úprava alebo preklad bez predchádzajúceho písomného súhlasu sú zakázané s výnimkou prípadov povolených autorským zákonom.

### **Upozornenie**

Jediné záruky na výrobky a služby spoločnosti Hewlett-Packard sú uvedené v špeciálnych záručných vyhláseniach dodávaných s týmito výrobkami a službami. Žiadne informácie v tomto dokumente by nemali byť chápané ako podklad pre ďalšiu záruku. Spoločnosť Hewlett-Packard nebude zodpovedná za technické alebo redakčné chyby alebo nedostatky v tomto texte.

Spoločnosť Hewlett-Packard Development Company, L.P. nebude zodpovedná za náhodné alebo následné škody súvisiace alebo vzniknuté v súvislosti s funkciou alebo používaním tohto dokumentu a programového materiálu, ktorý popisuje.

### **Ochranné známky**

Vlastníkom slovného označenia HP, loga HP a označenia Photosmart je spoločnosť Hewlett-Packard Development Company, L.P. Logo Secure Digital je ochranná známka asociácie SD Association. Microsoft a Windows sú registrované ochranné známky spoločnosti Microsoft Corporation.

CompactFlash, CF a logo CF sú ochranné známky asociácie CompactFlash Association (CFA). Memory Stick, Memory Stick Duo, Memory Stick PRO a Memory Stick PRO Duo sú ochranné známky alebo registrované ochranné známky spoločnosti Sony Corporation. MultiMediaCard je ochranná známka spoločnosti Infineon Technologies AG of Germany a licencia na jej používanie je poskytnutá asociácii MMCA (MultiMediaCard Association). Microdrive je ochranná známka spoločnosti Hitachi Global Storage Technologies.

xD-Picture Card je ochranná známka spoločností Fuji Photo Film Co., Ltd., Toshiba Corporation a Olympus Optical Co., Ltd.

Mac, logo Mac a Macintosh sú registrované ochranné známky spoločnosti Apple Computer, Inc. iPod je ochranná známka spoločnosti

Apple Computer, Inc.

Bluetooth je ochranná známka patriaca príslušným vlastníkom. Spoločnosť Hewlett-Packard označenie používa na základe licencie. PictBridge a logo PictBridge sú ochranné známky asociácie Camera & Imaging Products Association (CIPA).

Ostatné značky a ich výrobky sú ochranné známky alebo registrované ochranné známky ich príslušných vlastníkov.

Softvér zabudovaný v tlačiarni sa z časti zakladá na práci spoločnosti Independent JPEG Group.

Autorské práva na niektoré fotografie v tomto dokumente si ponechávajú ich pôvodní vlastníci.

### **Identifikačné číslo homologizácie modelu VCVRA-0503**

Pre potreby úradnej identifikácie je produkt označený číslom homologizácie modelu. Číslo homologizácie modelu pre tento výrobok je VCVRA-0503. Toto homologizačné číslo by sa nemalo zamieňať s marketingovým názvom (tlačiareň HP Photosmart 8200 series) alebo číslom výrobku (Q3470).

### **Informácie o bezpečnosti**

V záujme predchádzania nebezpečenstvu popálenia alebo poranenia elektrickým prúdom vždy dodržiavajte základné bezpečnostné opatrenia.

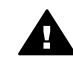

**Upozornenie** Aby ste zabránili nebezpečenstvu požiaru alebo poranenia elektrickým prúdom, nevystavujte tento výrobok na dážď alebo inému pôsobeniu vlhkosti.

Prečítajte a osvojte si všetky informácie v pokynoch pre inštaláciu, ktoré sú vložené v balení tlačiarne.

- Zariadenie pripájajte iba k uzemneným elektrickým sieťovým zásuvkám. Ak neviete, či je zásuvka uzemnená, obráťte sa na kvalifikovaného elektrotechnika.
- Dodržiavaite všetky upozornenia a pokyny vyznačené na výrobku.
- Pred čistením odpojte výrobok od sieťovej zásuvky.
- Neinštalujte ani nepoužívajte výrobok v blízkosti vody alebo ak ste mokrí.
- Nainštalujte výrobok bezpečne na stabilný povrch.
- Nainštaluite výrobok na chránenom mieste, kde nikto nemôže šliapnuť alebo zakopnúť o napájací kábel a kde sa napájací kábel nepoškodí.
- Ak výrobok nepracuje normálne, pozrite si informácie o riešení problémov v pomocníkovi tlačiarne HP Photosmart na počítači.
- Vnútri tlačiarne nie sú žiadne súčasti, ktoré by používateľ mohol opravovať. Servis prenechajte kvalifikovaným odborníkom v servise.
- Používajte v dobre vetraných priestoroch.

### **Informácie týkajúce sa životného prostredia**

Spoločnosť Hewlett-Packard Company sa zaväzuje poskytovať kvalitné výrobky, ktoré šetria životné prostredie.

#### **Ochrana životného prostredia**

Konštrukcia tejto tlačiarne má niekoľko vlastností, ktoré minimalizujú dopad na životné prostredie. Viac informácií získate na webovej stránke venovanej ochrane životného prostredia spoločnosťou HP na adrese [www.hp.com/hpinfo/](http://www.hp.com/hpinfo/globalcitizenship/environment/) [globalcitizenship/environment/.](http://www.hp.com/hpinfo/globalcitizenship/environment/)

#### **Tvorba ozónu**

Tento výrobok neprodukuje žiadne významné množstvo ozónu (O3).

#### **Používanie papiera**

Tento výrobok je vhodný pre použitie recyklovaného papiera podľa normy DIN 19309.

#### **Plasty**

Plastové časti s hmotnosťou väčšou ako 24 gramov sú označené podľa

medzinárodných noriem, ktoré zlepšujú možnosť identifikácie plastov pre účely recyklácie po skončení životnosti tlačiarne.

#### **Údajové listy o bezpečnosti materiálov**

Údajové listy o bezpečnosti materiálov je možné získať z webových stránok spoločnosti Hewlett-Packard na adrese [www.hp.com/go/msds](http://www.hp.com/go/msds). Zákazníci bez prístupu k Internetu by mali kontaktovať stredisko služieb pre zákazníkov spoločnosti HP.

#### **Program recyklácie**

Spoločnosť Hewlett-Packard ponúka stále väčšie množstvo programov vrátenia a recyklácie výrobkov v mnohých krajinách a regiónoch a spolupracuje s najväčšími strediskami pre recykláciu elektroniky na svete. Spoločnosť Hewlett-Packard šetrí zdroje opätovným predajom svojich najobľúbenejších výrobkov.

Tento výrobok značky HP obsahuje olovo v spájke, ktoré môže vyžadovať zvláštne spracovanie po skončení životnosti tlačiarne.

**Zneškodnenie vyradeného vybavenia používateľmi v domácnostiach v Európskej únii**:

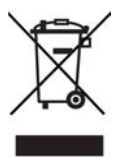

Tento symbol na produkte alebo obale výrobku znamená, že výrobok nesmie byť vyhodený do komunálneho odpadu. Namiesto toho je vašou zodpovednosťou zbaviť sa vyradeného vybavenia a dopraviť ho do zberného miesta určeného na recykláciu vyradeného elektrického a elektronického vybavenia. Odovzdanie vyradeného vybavenia do triedeného zberu na recykláciu pomáha šetriť prírodné zdroje a zabezpečuje, že vybavenie je recyklované podľa zásad ochrany zdravia ľudí a ochrany prírody. Ak chcete získať ďalšie informácie o zberných miestach pre recykláciu vyradeného vybavenia, obráťte sa na miestny obecný úrad, miestnu službu likvidácie komunálneho odpadu alebo obchod, v ktorom bol výrobok zakúpený. Ďalšie všeobecné informácie o vrátení a recyklácii výrobkov značky HP nájdete na webovej stránke: [www.hp.com/hpinfo/globalcitizenship/](http://www.hp.com/hpinfo/globalcitizenship/environment/recycle/index.html) [environment/recycle/index.html.](http://www.hp.com/hpinfo/globalcitizenship/environment/recycle/index.html)

## **Obsah**

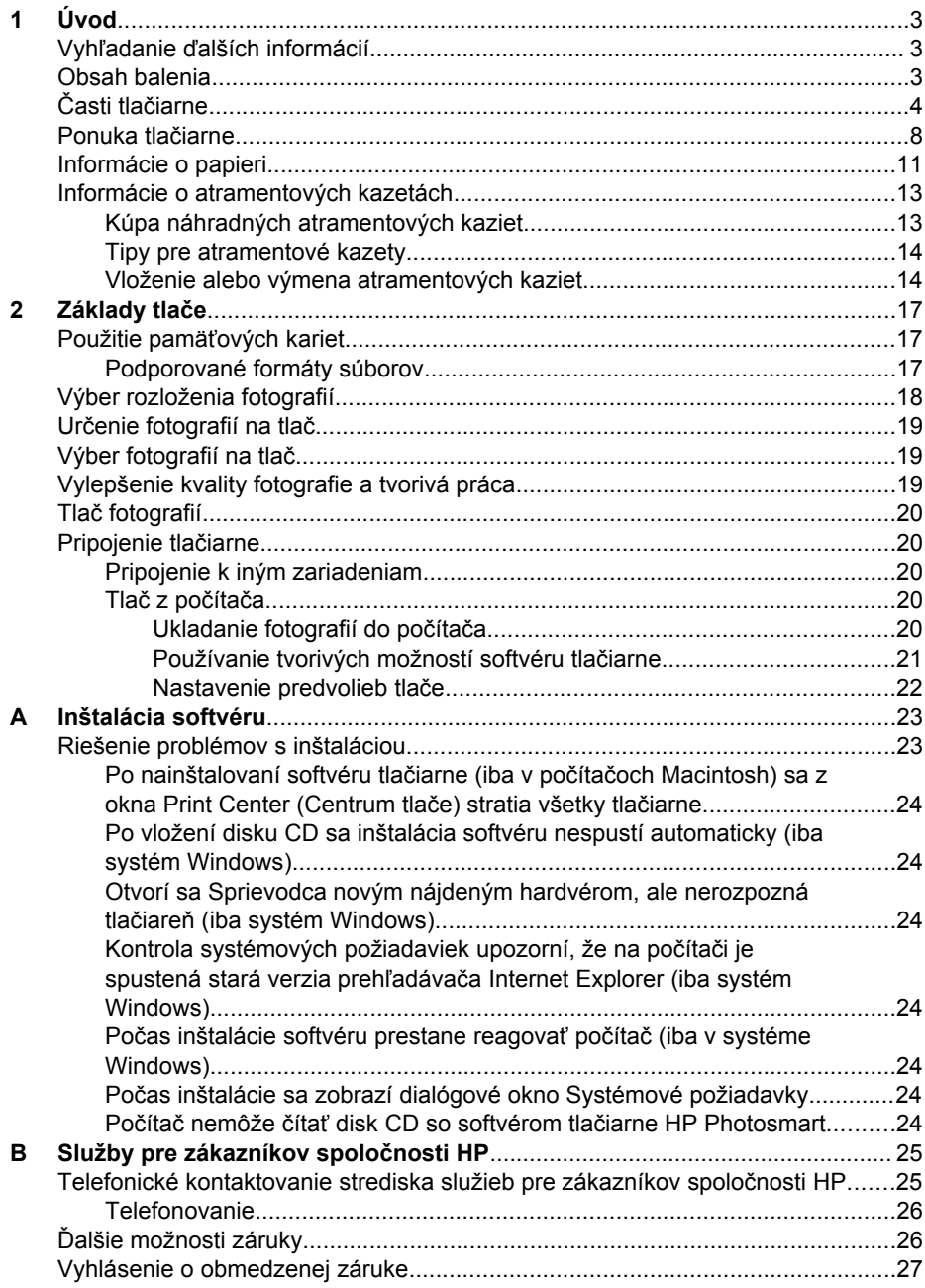

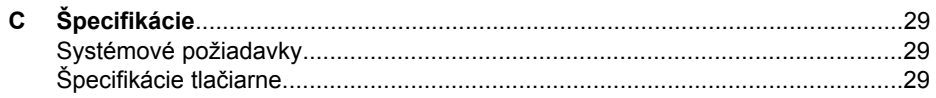

# <span id="page-6-0"></span>**1 Úvod**

Ďakujeme vám, že ste si kúpili tlačiareň HP Photosmart 8200 series. So svojou novou tlačiarňou môžete tlačiť pôsobivé fotografie, ukladať ich do počítača a pohodlne vytvárať zaujímavé úlohy s počítačom alebo bez počítača.

### **Vyhľadanie ďalších informácií**

Tlačiareň sa dodáva s nasledujúcou dokumentáciou:

- **Inštalačná príručka**: Tlačiareň HP Photosmart 8200 series sa dodáva s inštalačnými pokynmi, ktoré vysvetľujú postup inštalácie tlačiarne.
- **Používateľská príručka**: *Používateľská príručka pre tlačiareň HP Photosmart 8200 series* popisuje základné funkcie tlačiarne, vysvetľuje používanie tlačiarne bez pripojenia k počítaču a obsahuje informácie pre riešenie problémov s hardvérom. Je k dispozícii v elektronickej podobe na disku CD s *Používateľskou príručkou*.
- **Referenčná príručka**: *Referenčná príručka pre tlačiareň HP Photosmart 8200 series* je príručka, ktorú práve čítate. Obsahuje základné informácie o tlačiarni vrátane informácií o nastavení, obsluhe, technickej podpore a záruke. Podrobné informácie nájdete na disku CD s *Používateľskou príručkou*.
- **Pomocník tlačiarne HP Photosmart**: Pomocník tlačiarne HP Photosmart popisuje používanie tlačiarne s počítačom a obsahuje informácie o riešení problémov so softvérom.

Po nainštalovaní softvéru tlačiarne HP Photosmart do počítača použite na zobrazenie pomocníka tlačiarne HP Photosmart nasledujúci postup:

- **Na počítači so systémom Windows**: V ponuke **Štart** postupne kliknite na položky **Programy** (v systéme Windows XP kliknite na položku **Všetky programy**) > **HP** > **Photosmart 8200 series** > **Photosmart Help** (Pomocník tlačiarne Photosmart).
- **Na počítači Macintosh**: V aplikácii Finder (Vyhľadať) vyberte možnosť **Help** (Pomoc) > **Mac Help** (Pomoc pre počítač Macintosh) a vyberte **Help Center** (Centrum pomoci) > **HP Image Zone Help** (Pomocník softvéru HP Image Zone) >**HP Photosmart Printer Help.** (Pomocník tlačiarne HP Photosmart).

### **Obsah balenia**

V balení tlačiarne sú nasledujúce položky:

- tlačiareň HP Photosmart 8200 series:
- *Inštalačná príručka pre tlačiareň HP Photosmart 8200 series*;
- *Referenčná príručka pre tlačiareň HP Photosmart 8200 series*;
- disk CD so softvérom tlačiarne HP Photosmart 8200 series;
- disk CD s *Používateľskou príručkou*;
- vzorkovnica papierov;
- plastové vrecko na uschovanie fotografického papiera (v niektorých krajinách/ regiónoch nie je k dispozícii);
- šesť atramentových kaziet;
- napájací zdroj.

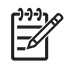

**Poznámka** Obsah balenia sa môže v jednotlivých krajinách alebo regiónoch líšiť.

## <span id="page-7-0"></span>**Časti tlačiarne**

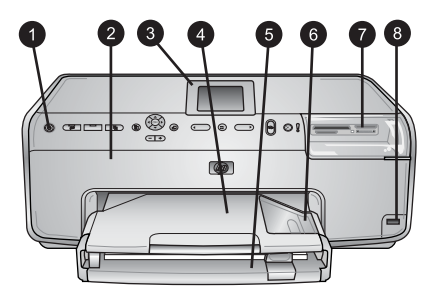

### **Predná strana tlačiarne**

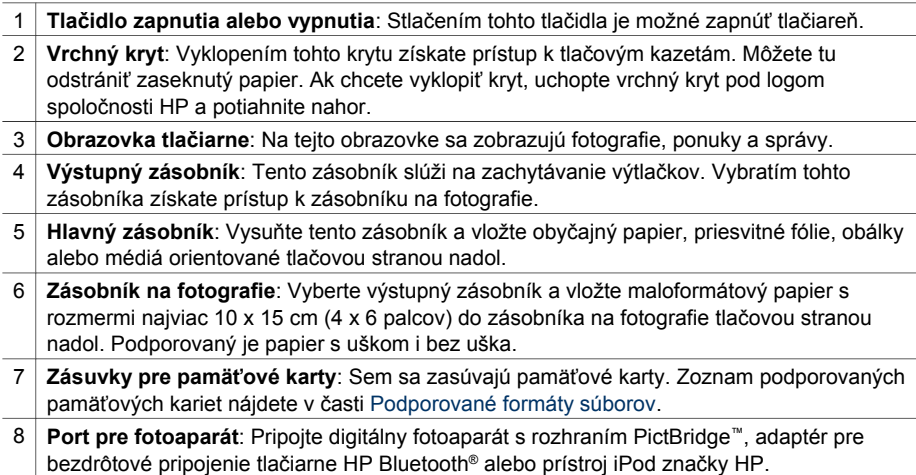

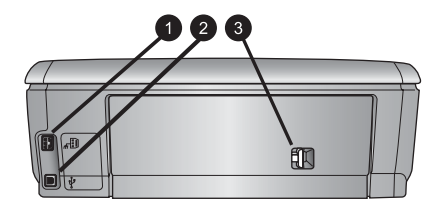

#### **Zadná strana tlačiarne**

- 1 **Konektor pre napájací kábel**: K tomuto portu sa pripája napájací kábel dodávaný s tlačiarňou.
- 2 **Port USB**: Tento port slúži na pripojenie tlačiarne k počítaču.
- 3 **Zadné prístupové dvierka**: Po vybratí týchto dvierok môžete odstrániť zaseknutý papier alebo nainštalovať voliteľné príslušenstvo značky HP umožňujúce obojstrannú tlač. Pozrite disk CD s *Používateľskou príručkou*.

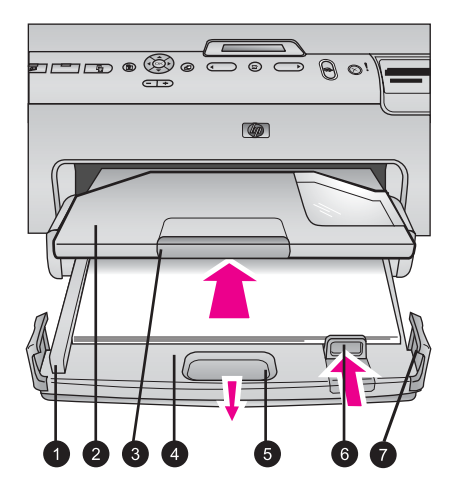

#### **Hlavný zásobník a výstupné zásobníky**

- 1 **Priečna vodiaca lišta**: Posuňte túto lištu úplne k hrane papiera v hlavnom zásobníku.
- 2 **Výstupný zásobník**: Tento zásobník slúži na zachytávanie výtlačkov. Vybratím tohto zásobníka získate prístup k zásobníku na fotografie.
- 3 **Nástavec výstupného zásobníka**: Potiahnutím k sebe vysuňte výstupný zásobník, do ktorého sa budú zachytávať výtlačky.
- 4 **Hlavný zásobník**: Vysuňte tento zásobník a vložte obyčajný papier, priesvitné fólie, obálky alebo iné médiá na tlač.
- 5 **Tlačidlo na uvoľnenie hlavného zásobníka**: Potiahnutím k sebe vysuňte hlavný zásobník.
- 6 **Pozdĺžna vodiaca lišta**: Posuňte túto lištu úplne ku koncu papiera v hlavnom zásobníku.
- 7 **Držadlá zásobníka**: Potiahnutím držadiel zásobníka vysuňte hlavný zásobník.

### Kapitola 1

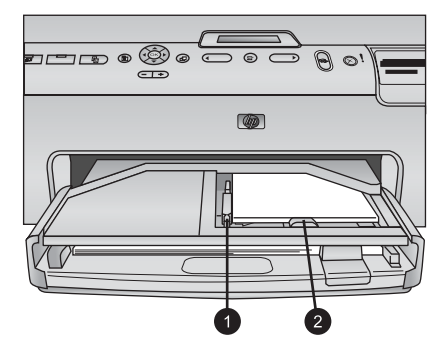

### **Zásobník na fotografie**

- 1 **Priečna vodiaca lišta**: Posuňte túto lištu úplne k hrane papiera v zásobníku na fotografie.
- 2 **Pozdĺžna vodiaca lišta**: Posuňte túto lištu úplne k hrane papiera v zásobníku na fotografie.

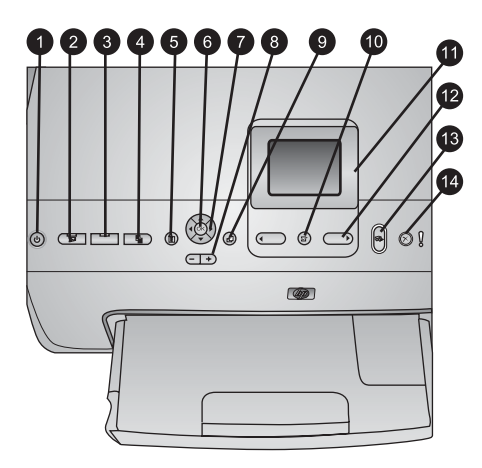

### **Ovládací panel**

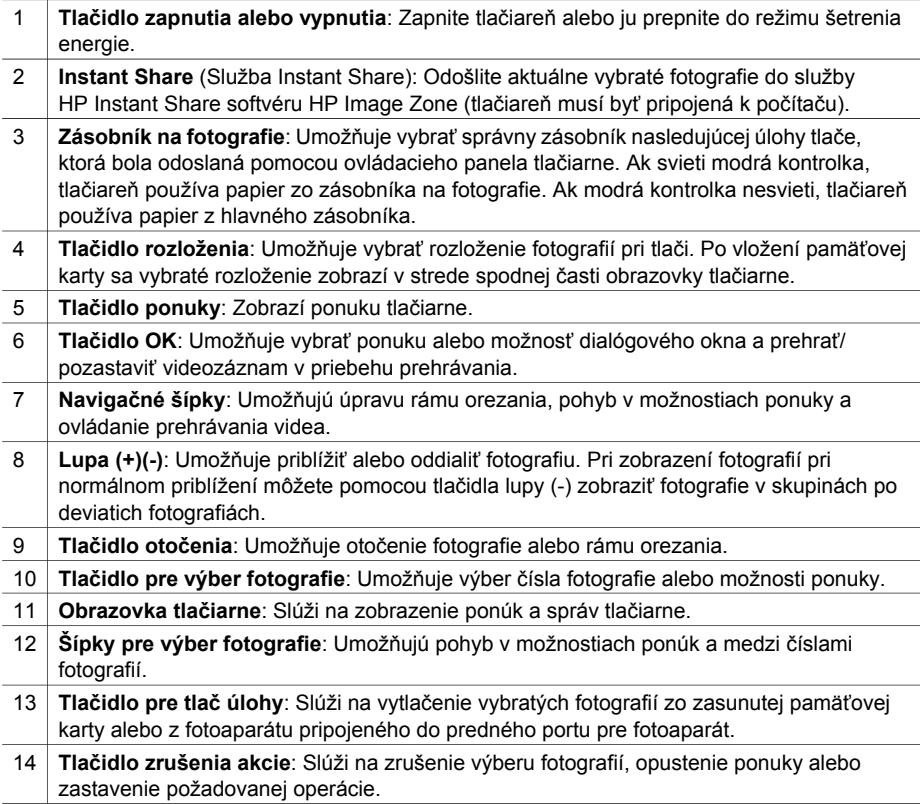

<span id="page-11-0"></span>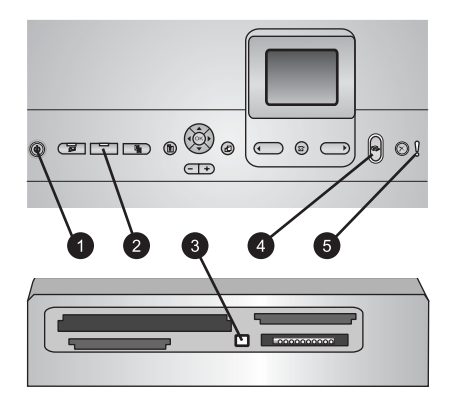

### **Kontrolky**

- 1 **Kontrolka napájania**: Svieti modrým svetlom, ak je tlačiareň zapnutá. Inak nesvieti.
- 2 **Kontrolka zásobníka na fotografie**: Ak svieti táto kontrolka, tlačiareň používa papier zo zásobníka na fotografie. Ak táto kontrolka nesvieti, tlačiareň používa papier z hlavného zásobníka. Stlačením tlačidla vyberte požadovaný zásobník.
- 3 **Kontrolka pamäťovej karty**: Svieti zeleným svetlom, ak je pamäťová karta zasunutá. Bliká, ak tlačiareň používa pamäťovú kartu. Nesvieti, ak nie je zasunutá žiadna pamäťová karta alebo je zasunutých viac kariet.
- 4 **Kontrolka tlače**: Svieti modrým svetlom, ak je tlačiareň zapnutá a pripravená na tlač. Bliká modrým svetlom, ak tlačiareň tlačí alebo prebieha automatická údržba.
- 5 **Kontrolka upozornenia**: Svieti, ak sa vyskytne problém, pri ktorom je nutný zásah používateľa. Prečítajte si pokyny na obrazovke tlačiarne.

### **Ponuka tlačiarne**

Stlačením tlačidla **ponuky** zobrazíte ponuku tlačiarne.

### **Pohyb v ponuke tlačiarne:**

- Pomocou **navigačných šípok** môžete prehľadávať ponuky alebo možnosti zobrazené na obrazovke tlačiarne.
- Podponuky alebo možnosti zobrazíte stlačením tlačidla **OK**.
- Stlačením tlačidla na zrušenie akcie opustíte aktuálnu ponuku.

### **Štruktúra ponuky tlačiarne**

- **Print Options (Možnosti tlače)**
	- **Print all (Tlačiť všetko)**: Slúži na tlač všetkých fotografií zo zasunutej pamäťovej karty alebo z fotoaparátu pripojeného do predného portu pre fotoaparát.
	- **Print proof sheet (Tlačiť skúšobný list)**: Slúži na tlač skúšobného listu všetkých fotografií zo zasunutej pamäťovej karty. Skúšobný list umožňuje výber fotografií a určenie počtu kópií, ktoré majú byť vytlačené, a výber rozloženia fotografií.
	- **Scan proof sheet (Skenovať skúšobný list)**: Slúži na naskenovanie vytlačeného skúšobného listu po označení listu a určení fotografií na tlač, počtu kópií fotografií a rozloženia fotografií.
- **Video action prints (Výtlačky z videa)**: Slúži na tlač série deviatich automaticky vybratých snímok z videozáznamu.
- **Print range (Rozsah tlače)**: Pomocou **šípok pre výber fotografie** umožňuje vybrať začiatok a koniec rozsahu tlače.
- **Print index page (Tlačiť index)**: Umožňuje tlač miniatúr všetkých fotografií na vloženej pamäťovej karte.
- **Tlač panoramatických fotografií**: Umožňuje **zapnúť** alebo **vypnúť** (predvolené nastavenie) tlač panoramatických fotografií. Ak vyberiete možnosť **On** (Zapnúť), fotografie sa budú tlačiť s použitím pomeru 3:1. Vložte papier s formátom 10 x 30 cm (4 x 12 palcov).
- **Tlač nálepiek**: Umožňuje **zapnúť** alebo **vypnúť** (predvolené nastavenie) tlač nálepiek. Ak vyberiete možnosť **On** (Zapnúť), bude sa tlačiť 16 fotografií na stranu. Môžete použiť zvláštne médium na tlač nálepiek.
- **Passport photo mode (Režim pasovej fotografie)**: Umožňuje **zapnúť** alebo **vypnúť** (predvolené nastavenie) tlač v režime pasovej fotografie. Ak vyberiete možnosť **On** (Zapnuté), tlačiareň zobrazí výzvu na výber veľkosti pasovej fotografie. V režime pasovej fotografie tlačiareň vytlačí všetky fotografie vo vybratej veľkosti. Na každej stránke sa bude nachádzať jedna fotografia. Ak určíte niekoľko kópií tej istej fotografie, všetky sa zobrazia na rovnakej strane (ak nie je k dispozícii dosť miesta). Fotografie musíte pred laminovaním nechať jeden týždeň vyschnúť.
- **Edit (Upraviť)**
	- **Remove red eye (Odstránenie červenej farby očí)**: Túto možnosť vyberte, ak chcete na fotografii, ktorá je zobrazená na obrazovke tlačiarne, odstrániť červenú farbu očí.
	- **Photo brightness (Jas fotografie)**: Pomocou **navigačných šípok** je možné zvýšiť alebo znížiť jas fotografie.
	- **Add frame (Pridať rám)**: Pomocou **navigačných šípok** je možné vybrať vzor a farbu rámu.
	- **Add color effect (Pridať farebný efekt)**: Pomocou **navigačných šípok** je možné vybrať farebný efekt. Farebný efekt nemá vplyv na rámy vytvorené pomocou možnosti **Add frame** (Pridať rám).
- **Tools (Nástroje)**
	- **View 9-up (Zobraziť 9 fotografií na stranu)**: Táto možnosť umožňuje zobraziť súčasne 9 fotografií zo zasunutej pamäťovej karty.
	- **Slide show (Prezentácia)**: Túto možnosť vyberte, ak chcete spustiť prezentáciu všetkých fotografií zo zasunutej pamäťovej karty. Stlačením tlačidla **zrušenia akcie** je možné prezentáciu zastaviť.
	- **Print quality** (Kvalita tlače): Vyberte možnosť **Best** (Najlepšia, predvolené nastavenie) alebo **Normal** (Normálna).
	- **Print sample page** (Tlačiť ukážkovú stranu): Vybratím tejto možnosti vytlačíte ukážkovú stranu, na ktorej môžete skontrolovať kvalitu tlače na tlačiarni. Táto funkcia nie je dostupná pre všetky modely tlačiarní.
	- **Print test page** (Tlačiť testovaciu stranu): Vybratím tejto možnosti vytlačíte testovaciu stranu s informáciami o tlačiarni, ktoré môžu byť užitočné pri riešení problémov.
	- **Clean printheads** (Vyčistiť tlačové hlavy): Táto možnosť slúži na vyčistenie tlačovej hlavy pri výskyte bielych čiar alebo škvŕn na výtlačkoch. Po dokončení čistenia vytlačí tlačiareň prehľad automatického testu. V prípade,

že sa v tomto prehľade vyskytnú problémy s kvalitou tlače, máte možnosť opakovať čistenie tlačovej hlavy.

- **Align printer** (Zarovnať tlačové hlavy): Táto možnosť slúži na zarovnanie hláv tlačiarne pri výskyte bielych čiar alebo škvŕn na výtlačkoch.
- **Technológia Bluetooth**
	- **Device address** (Adresa zariadenia:) Niektoré zariadenia vybavené technológiou bezdrôtovej komunikácie Bluetooth vyžadujú zadanie adresy zariadenia, ktoré sa pokúšajú vyhľadať. Táto možnosť ponuky zobrazuje adresu zariadenia.
	- **Device name** (Názov zariadenia): Môžete zvoliť názov tlačiarne, ktorý sa zobrazí v ostatných zariadeniach s technológiou bezdrôtovej komunikácie Bluetooth, ktoré nájdu tlačiareň.
	- **Passkey** (Prístupový kľúč): Ak je možnosť **Security level** (Úroveň zabezpečenia) pripojenia tlačiarne pomocou technológie Bluetooth nastavená na hodnotu **High** (Vysoká), je na sprístupnenie tlačiarne pre ostatné zariadenia využívajúce technológiu Bluetooth nutné zadať prístupový kľúč. Predvolený prístupový kľúč je 0000.
	- **Visibility** (Viditeľnosť): Vyberte možnosť **Visible to all** (Viditeľné pre všetky, predvolené nastavenie) alebo **Not visible** (Nie je viditeľné). Ak je možnosť **Visibility** (Viditeľnosť) nastavená na hodnotu **Not visible** (Nie je viditeľné), môžu na tlačiarni tlačiť iba zariadenia, ktoré poznajú adresu zariadenia (tlačiarne).
	- **Security level** (Úroveň zabezpečenia): Vyberte možnosť **Low** (Nízka) alebo **High** (Vysoká). Pri nastavení možnosti **Low** (Nízka) sa nevyžaduje, aby používatelia iných zariadení používajúcich technológiu bezdrôtovej komunikácie Bluetooth zadali prístupový kľúč tlačiarne. Pri nastavení možnosti **High** (Vysoká) sa vyžaduje, aby používatelia iných zariadení používajúcich technológiu bezdrôtovej komunikácie Bluetooth zadali prístupový kľúč tlačiarne.
	- **Reset Bluetooth options** (Obnoviť nastavenia Bluetooth): Vybratím tejto možnosti obnovíte položky v ponuke Bluetooth na predvolené hodnoty.
- **Help (Pomoc)**
	- **Memory cards** (Pamäťové karty): Táto možnosť slúži na zobrazenie zoznamu podporovaných pamäťových kariet.
	- **Cartridges** (Kazety): Táto možnosť umožňuje zobraziť animáciu s postupom inštalácie atramentovej kazety.
	- **Photo sizes** (Veľkosti fotografií): Táto možnosť umožňuje zobraziť zoznam veľkostí a rozložení, z ktorých môžete vyberať pri tlači z ovládacieho panela.
	- **Paper loading** (Vloženie papiera): Táto možnosť umožňuje zobraziť postupy pre vkladanie papiera.
	- **Paper jams** (Zaseknutie papiera): Táto možnosť umožňuje zobraziť animáciu s postupom uvoľnenia zaseknutého papiera.
	- **Camera connect** (Pripojenie fotoaparátu): Táto možnosť umožňuje získať informácie o pripojení fotoaparátu s funkciou PictBridge k tlačiarni.
- **Preferences (Predvoľby)**

**Poznámka** Niektoré funkcie nie sú dostupné pre všetky modely tlačiarní.

<span id="page-14-0"></span>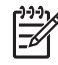

- **SmartFocus**: Môžete vybrať možnosť **On** (Zapnúť) alebo **Off** (Vypnúť). Táto možnosť zlepšuje kvalitu rozmazaných fotografií.
- **Adaptive lighting** (Prispôsobenie osvetlenia): Môžete vybrať možnosť **On** (Zapnúť) alebo **Off** (Vypnúť). Táto možnosť prispôsobuje snímku úrovni osvetlenia a zlepšuje kontrast.
- **Date/time** (Dátum a čas): Táto možnosť umožňuje na vytlačené fotografie vložiť dátum a čas.
- **Colorspace** (Priestor farieb): Vyberte priestor farieb. Automatický výber zaisťuje, že tlačiareň v prípade dostupnosti použije priestor farieb Adobe RGB. Ak priestor farieb Adobe RGB nie je k dispozícii, použije sa predvolený priestor sRGB.
- **Paper detect** (Zistenie papiera): Ak vyberiete možnosť **On** (Zapnúť, predvolené nastavenie), tlačiareň bude automaticky zisťovať pred tlačou typ a veľkosť papiera. Ak vyberiete možnosť **Off** (Vypnúť), budete pred každou tlačou musieť zadať typ a veľkosť papiera.
- **Preview animation** (Animovaná ukážka): Môžete vybrať možnosť **On** (Zapnúť) alebo **Off** (Vypnúť). Ak je táto možnosť zapnutá, tlačiareň po vybratí fotografie zobrazí rýchlu ukážku pred tlačou fotografie vo zvolenom rozložení. Poznámka: Táto funkcia nie je dostupná pre všetky modely tlačiarní.
- **Video enhancement** (Vylepšenie kvality tlače videozáznamov): Môžete vybrať možnosť **On** (Zapnúť) alebo **Off** (Vypnúť). Ak je vybratá možnosť **On** (Zapnúť), kvalita fotografií vytlačených z videozáznamov sa zlepší.
- **Auto remove red-eye** (Automatické odstránenie červenej farby očí): Táto možnosť umožňuje automatické odstránenie červenej farby očí na fotografiách.
- **Restore defaults** (Obnoviť predvolené): Obnoví všetky položky ponuky na nastavenia od výrobcu, okrem položiek **Select language** (Vybrať jazyk), **Select country/region** (Vybrať krajinu alebo región) (položka **Language** (Jazyk) v ponuke **Preferences** (Predvoľby)) a Bluetooth settings (Nastavenie pripojenie Bluetooth) (položka **Bluetooth** v hlavnej ponuke tlačiarne). Toto nastavenie nemá vplyv na predvolené nastavenie služby HP Instant Share ani na nastavenie siete.
- **Language** (Jazyk): Táto položka umožňuje vybrať jazyk, ktorý sa bude používať na obrazovke tlačiarne, a nastaviť krajinu alebo región. Nastavenie krajiny alebo regiónu určuje, ktoré veľkosti médií budú podporované.

### **Informácie o papieri**

Tlačiareň môže tlačiť na fotografický papier, obyčajný papier alebo malé médiá, ako sú indexové karty a obálky.

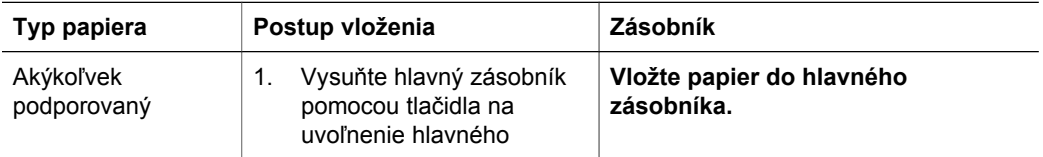

Kapitola 1 pokračovanie

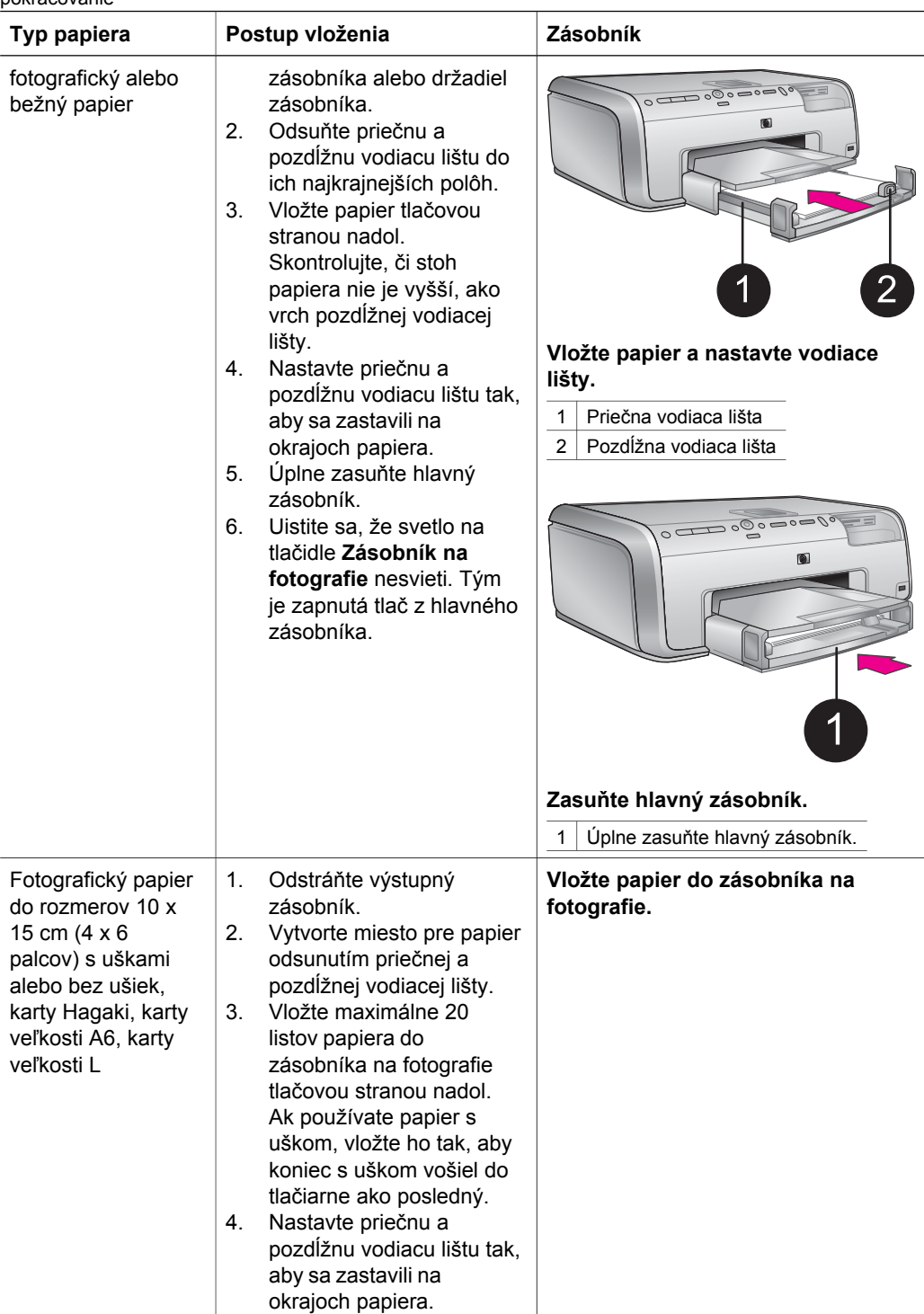

#### <span id="page-16-0"></span>pokračovanie

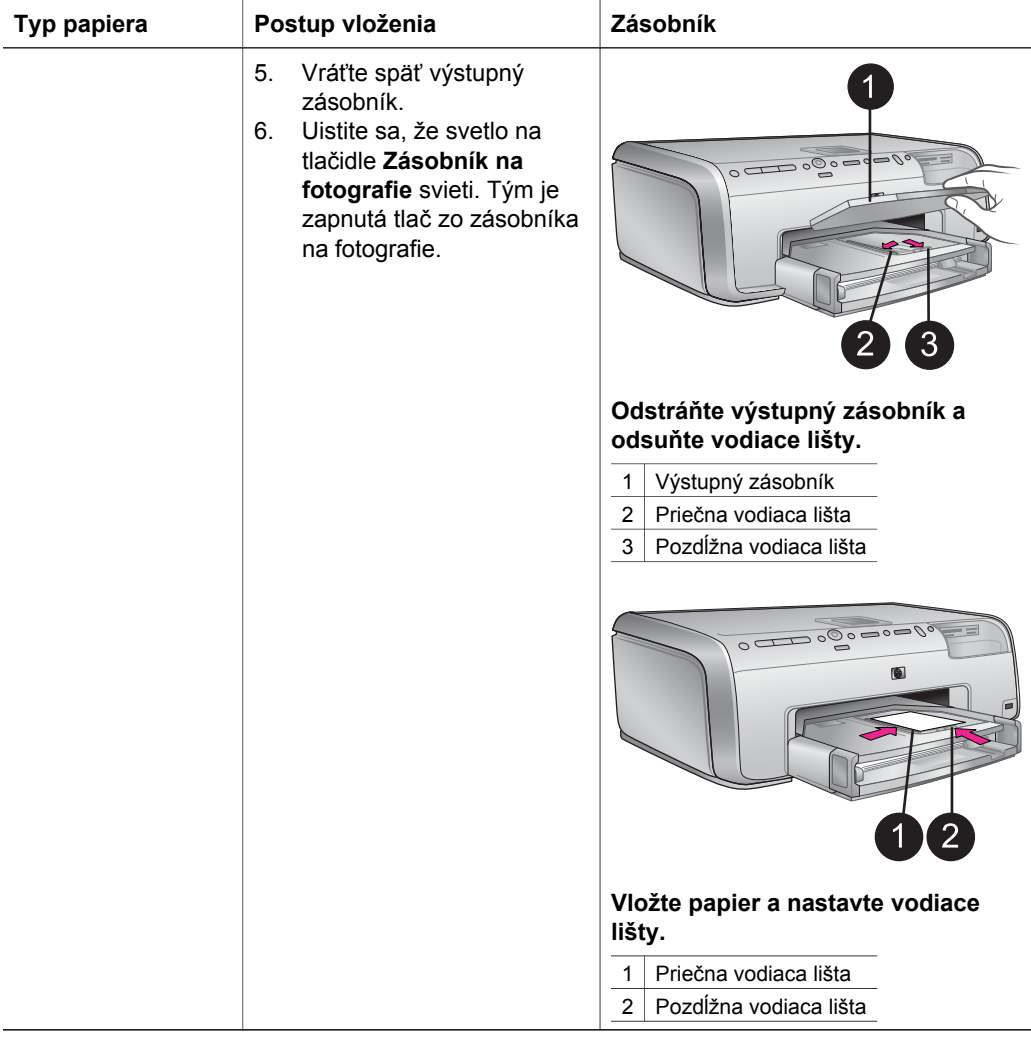

### **Informácie o atramentových kazetách**

Pri prvom nastavení a použití tlačiarne HP Photosmart nainštalujte atramentové kazety, ktoré boli dodané s tlačiarňou. Atrament v týchto kazetách je vyrobený tak, aby sa zmiešal s atramentom v tlačovej hlave.

### **Kúpa náhradných atramentových kaziet**

Pri nákupe náhradných kaziet použite čísla kaziet, ktoré sú uvedené na zadnej strane obalu tejto príručky. Čísla kaziet sa môžu v jednotlivých krajinách alebo regiónoch líšiť.

### <span id="page-17-0"></span>**Tipy pre atramentové kazety**

Atramenty HP Vivera poskytujú kvalitu fotografií vernú skutočnosti a vynikajúcu odolnosť proti vyblednutiu, ktorej výsledkom sú živé farby s výdržou po celé generácie! Atramenty HP Vivera sú špeciálne vyvíjané a vedecky testované na kvalitu, čistotu a odolnosť proti vyblednutiu.

Ak chcete dosiahnuť najvyššiu kvalitu tlače, spoločnosť HP odporúča, aby ste zakúpené atramentové kazety nainštalovali pred dátumom vyznačeným na obale.

Ak chcete dosiahnuť optimálne výsledky tlače, odporúčame používať iba originálne atramentové kazety značky HP. Originálne atramentové kazety značky HP sú vyrábané a testované na použitie s tlačiarňami značky HP, čo umožňuje opakovane a ľahko dosahovať výborné výsledky. Na servis alebo opravu poškodenia tlačiarne spôsobeného použitím iného atramentu ako atramentu značky HP sa nevzťahuje záruka.

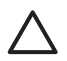

**Upozornenie** Zásoba atramentu môže byť pod tlakom. Vloženie cudzieho predmetu do zásoby atramentu môže viesť k vystreknutiu atramentu na osoby alebo predmety.

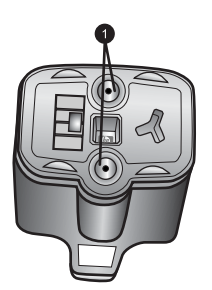

#### **Atramentová kazeta**

1 Nevkladajte predmety do týchto otvorov.

### **Vloženie alebo výmena atramentových kaziet**

- 1. Uistite sa, že je tlačiareň zapnutá a zdvihnite vrchný kryt. Skontrolujte, či bol z vnútra tlačiarne odstránený všetok baliaci materiál.
- 2. Stlačte sivú západku pod zásuvkou na atramentovú kazetu, čím uvoľníte sivý držiak v tlačiarni. Zdvihnite držiak. Oblasti atramentových kaziet sú pre jednoduchosť farebne označené. Ak chcete vložiť alebo vymeniť kazetu, zdvihnite držiak pod zodpovedajúcou farbou. Zľava doprava sú atramentové kazety označené čiernou, žltou, bledou azúrovou, azúrovou, bledou purpurovou a purpurovou farbou.

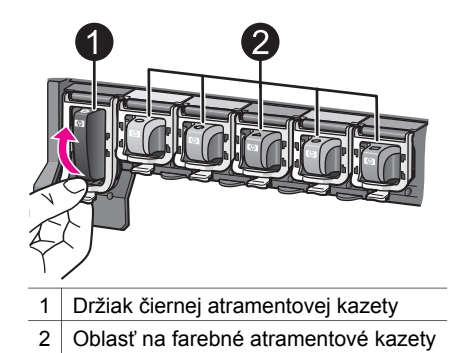

3. Pri výmene kazety odstráňte použitú kazetu potiahnutím smerom k sebe. Tým ju vytiahnete zo zásuvky.

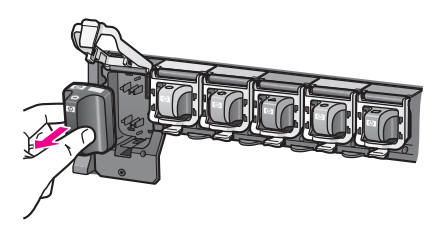

Použitú kazetu recyklujte. V mnohých krajinách a regiónoch je dostupný program na recykláciu príslušenstva atramentových tlačiarní spoločnosti HP, pomocou ktorého je možné zdarma recyklovať použité atramentové kazety. Bližšie informácie nájdete na adrese [www.hp.com/hpinfo/globalcitizenship/environment/](http://www.hp.com/hpinfo/globalcitizenship/environment/recycle/inkjet.html) [recycle/inkjet.html.](http://www.hp.com/hpinfo/globalcitizenship/environment/recycle/inkjet.html)

4. Vyberte novú atramentovú kazetu z obalu, uchopte ju za rúčku a vsuňte ju do prázdnej zásuvky.

Uistite sa, že vkladáte atramentovú kazetu do zásuvky, ktorá je označená rovnakou ikonou a farbou ako kazeta. Pri vkladaní kazety by mali byť kontakty medenej farby obrátené smerom k tlačiarni.

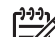

**Poznámka** Pri prvom nastavení a použití tlačiarne HP Photosmart nainštalujte atramentové kazety, ktoré boli dodané s tlačiarňou. Atrament v týchto kazetách je vyrobený tak, aby sa zmiešal s atramentom v tlačovej hlave.

- 5. Zatlačte držiak, až kým nezapadne na miesto.
- 6. Opakujte kroky 2 až 5 pre každú vymieňanú kazetu. Je nutné nainštalovať všetkých šesť kaziet. Ak niektorá z kaziet chýba, tlačiareň nebude pracovať.
- 7. Zatvorte vrchný kryt. Ak nie je vložená žiadna pamäťová karta, obrazovka tlačiarne zobrazuje šesť ikon, na ktorých je vyznačená približná hladina atramentu v každej kazete.

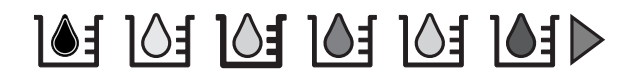

Ak chcete vidieť zväčšené, presnejšie informácie o hladine atramentu, stlačte tlačidlo **Vybrať fotografie** .

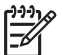

**Poznámka** Ak používate iný atrament ako atrament značky HP, miesto hladiny atramentu uvidíte v ikone danej kazety otáznik. Tlačiareň HP Photosmart 8200 series nie je schopná určiť množstvo zostávajúceho atramentu v kazete obsahujúcej atrament inej značky ako HP.

# <span id="page-20-0"></span>**2 Základy tlače**

Tlačiareň HP Photosmart 8200 series umožňuje vyberať, upravovať a tlačiť fotografie bez toho, aby ste museli zapnúť počítač. Táto časť obsahuje podrobné pokyny pre používanie pamäťových kariet, výber fotografií a ďalšie činnosti. Ďalšie informácie o pokročilých funkciách, ako je používanie skúšobných listov na výber a tlač fotografií, nájdete v *Používateľskej príručke*, ktorá je k dispozícii v elektronickej podobe na disku CD s *Používateľskou príručkou*.

### **Použitie pamäťových kariet**

Po získaní fotografií pomocou digitálneho fotoaparátu môžete vybrať pamäťovú kartu z fotoaparátu a zasunúť ju do tlačiarne. Keď je karta v tlačiarni, môžete zobraziť a vytlačiť fotografie uložené na karte. Tlačiareň podporuje nasledujúce typy pamäťových kariet: CompactFlash™, Memory Stick, Microdrive™, MultiMediaCard™, Secure Digital™, a xD-Picture Card™.

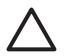

**Upozornenie** Pri použití akéhokoľvek iného typu pamäťovej karty sa môže poškodiť pamäťová karta a tlačiareň.

Informácie o ďalších spôsoboch prenášania fotografií z digitálneho fotoaparátu do tlačiarne nájdete v časti [Pripojenie k iným zariadeniam.](#page-23-0)

### **Podporované formáty súborov**

Tlačiareň rozpozná a vytlačí priamo z pamäťovej karty súbory formátu JPEG a nekomprimované súbory TIFF. Takisto je možné tlačiť videozáznamy zo súborov Motion-JPEG QuickTime, Motion-JPEG AVI a MPEG-1. Ak digitálny fotoaparát ukladá fotografie a videozáznamy v iných formátoch súborov, uložte súbory do počítača a vytlačte ich pomocou softvérovej aplikácie. Viac informácií nájdete v pomocníkovi tlačiarne HP Photosmart na počítači.

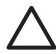

**Upozornenie** Nevyťahujte pamäťovú kartu, keď bliká kontrolka pamäťovej karty. Blikanie kontrolky znamená, že tlačiareň pracuje s pamäťovou kartou. Vybratie pamäťovej karty, kým s ňou tlačiareň pracuje, môže poškodiť tlačiareň a pamäťovú kartu alebo poškodiť údaje na pamäťovej karte.

<span id="page-21-0"></span>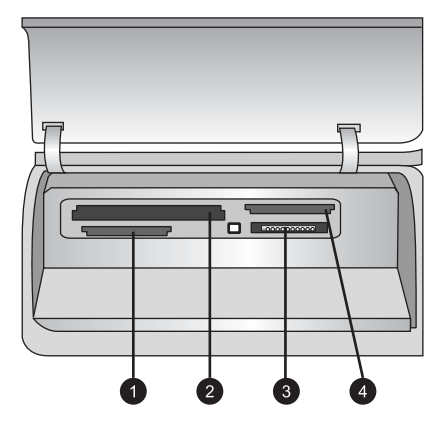

### **Zásuvky pre pamäťové karty**

- 1 Secure Digital, MultiMediaCard (MMC)
- 2 CompactFlash I a II, Microdrive
- 3 Memory Stick
- 4 | xD-Picture Card

### **Zasunutie pamäťovej karty**

- 1. Vyberte všetky pamäťové karty zasunuté v tlačiarni. V jednom okamihu môže byť zasunutá iba jedna karta.
- 2. Nájdite správnu zásuvku pre pamäťovú kartu, ktorú chcete použiť.
- 3. Zasuňte pamäťovú kartu do zásuvky medenými kontaktmi nadol alebo kovovými zdierkami smerom do tlačiarne.
- 4. Opatrne zasúvajte pamäťovú kartu do tlačiarne, kým sa nezastaví. Tlačiareň prečíta pamäťovú kartu a potom zobrazí prvú fotografiu na karte. Ak na výber fotografií na karte používate digitálny fotoaparát, tlačiareň zobrazí otázku, či chcete vytlačiť fotografie vybraté vo fotoaparáte.

### **Výber rozloženia fotografií**

Stlačte tlačidlo **rozloženia** na ovládacom paneli tlačiarne a vyberte rozloženie fotografií, ktoré chcete vytlačiť. Opakovaným stláčaním tlačidla sa môžete presúvať medzi šiestimi rôznymi možnosťami rozloženia. Po vložení pamäťovej karty sa vybraté rozloženie zobrazí v strede spodnej časti obrazovky tlačiarne. Všetky fotografie vybraté na ovládacom paneli tlačiarne sa vytlačia v tomto rozložení.

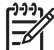

**Poznámka** Tlačiareň môže fotografie otočiť, aby sa prispôsobili vybratému rozloženiu.

### <span id="page-22-0"></span>**Určenie fotografií na tlač**

Môžete zobraziť fotografie na obrazovke tlačiarne, vytlačiť index fotografií alebo skúšobný list a určiť, ktoré fotografie majú byť vytlačené.

### **Prezeranie fotografií na obrazovke tlačiarne**

- 1. Zasuňte pamäťovú kartu.
- 2. Stlačte tlačidlo pre **výber fotografie alebo >**. Ak chcete fotografie zobrazovať rýchlo jednu za druhou, stlačte a podržte tlačidlo. Po dosiahnutí poslednej fotografie v jednom alebo druhom smere sa zobrazenie vráti k prvej alebo k poslednej fotografii a pokračuje.

### **Vytlačenie indexu fotografií**

- 1. Zasuňte pamäťovú kartu.
- 2. Vložte niekoľko listov obyčajného papiera do hlavného zásobníka. Uistite sa, že svetlo zásobníka na fotografie nesvieti, takže tlač bude prebiehať na papier z hlavného zásobníka.
- 3. Stlačte tlačidlo **Menu** (Ponuka).
- 4. Vyberte možnosť **Print options** (Možnosti tlače) a stlačte tlačidlo **OK**.
- 5. Vyberte možnosť **Print index page** (Tlačiť index) a stlačte tlačidlo **OK**.

### **Výber fotografií na tlač**

Fotografie sa vyberajú na tlač pomocou ovládacieho panela tlačiarne.

- 1. Zasuňte pamäťovú kartu.
- 2. Pomocou tlačidiel pre **výber fotografie** a **zobrazte fotografiu**, ktorú chcete vybrať.
- 3. Stlačením tlačidla **A** vyberte fotografiu.
- 4. Ak chcete vybrať ďalšie fotografie, opakujte kroky 2 a 3.

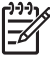

**Poznámka** Ak chcete vybrať viacero kópií jednej fotografie, opakovane stlačte tlačidlo  $\blacksquare$ . Počet kópií, ktoré budú vytlačené, sa zobrazí v spodnej časti obrazovky tlačiarne.

### **Zrušenie výberu fotografie**

- 1. Pomocou tlačidiel pre **výber fotografie** a **zobrazte fotografiu, ktorú chcete** odstrániť z výberu.
- 2. Stlačením tlačidla **na zrušenie akcie** odstránite zobrazenú fotografiu z výberu určeného na tlač.

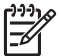

**Poznámka** Ak ste vybrali viacero kópií fotografie, opakujte stláčanie tlačidla **na zrušenie akcie**, až kým neodstránite požadovaný počet výberov.

### **Vylepšenie kvality fotografie a tvorivá práca**

Tlačiareň ponúka celý rad vylepšení, ktoré umožňujú vylepšiť kvalitu fotografií a pracovať tvorivým spôsobom. Tieto nastavenia nezmenia pôvodnú fotografiu. Budú mať vplyv iba na tlač. Ďalšie informácie nájdete v *Používateľskej príručke*, ktorá je k dispozícii v elektronickej podobe na disku CD s *Používateľskou príručkou*.

### <span id="page-23-0"></span>**Tlač fotografií**

Tlačiť fotografie bez počítača môžete niekoľkými spôsobmi:

- Vložte pamäťovú kartu s fotografiami do jednej zo zásuviek pre pamäťové karty.
- Pripojte fotoaparát s funkciou PictBridge k portu pre fotoaparát na prednej strane tlačiarne.
- Ak chcete tlačiť z digitálneho fotoaparátu alebo iného zariadenia s podporou bezdrôtovej technológie Bluetooth, nainštalujte voliteľný adaptér pre bezdrôtové pripojenie tlačiarne HP Bluetooth®.

Ďalšie informácie nájdete v *Používateľskej príručke*, ktorá je k dispozícii v elektronickej podobe na disku CD s *Používateľskou príručkou*.

### **Pripojenie tlačiarne**

Tlačiareň je možné pripojiť k iným zariadeniam.

### **Pripojenie k iným zariadeniam**

Tlačiareň je možné pripojiť k počítaču alebo iným zariadeniam niekoľkými spôsobmi. Každý typ pripojenia umožňuje vykonávať iné úlohy.

- **Memory cards** (Pamäťové karty): Priama tlač z pamäťovej karty na tlačiareň.
- **USB**: Uloženie fotografie z pamäťovej karty zasunutej v tlačiarni do počítača. V počítači je možné fotografie vylepšiť alebo usporiadať pomocou softvéru HP Image Zone alebo iného softvéru. Ďalšie informácie nájdete v časti Ukladanie fotografií do počítača a v časti [Používanie tvorivých možností softvéru tla](#page-24-0)čiarne.
- **PictBridge**: Priama tlač z digitálneho fotoaparátu s rozhraním PictBridge na tlačiareň.
- **Bluetooth**: Tlač z ľubovoľného zariadenia s bezdrôtovou technológiou Bluetooth (napríklad digitálneho fotoaparátu, mobilného telefónu s fotoaparátom alebo zariadenia PDA) priamo na tlačiareň. Požaduje sa voliteľný adaptér pre bezdrôtové pripojenie tlačiarne HP Bluetooth.
- HP iPod: Tlač fotografií uložených v prístroji HP iPod priamo na tlačiareň.

Ďalšie informácie nájdete v *Používateľskej príručke*, ktorá je k dispozícii v elektronickej podobe na disku CD s *Používateľskou príručkou*.

### **Tlač z počítača**

Ak chcete tlačiť z počítača, musíte mať nainštalovaný softvér tlačiarne. V priebehu inštalácie softvéru sa do počítača nainštaluje buď program HP Image Zone (používatelia počítačov Macintosh, alebo používatelia systému Windows, ktorí zvolili úplnú inštaláciu), alebo program HP Image Zone Express (používatelia systému Windows, ktorí zvolili možnosť expresnej inštalácie). Tento program umožňuje usporiadať, zdieľať, upravovať a tlačiť fotografie.

### **Ukladanie fotografií do počítača**

Aby ste mohli pracovať s fotografiami, musíte ich preniesť do počítača pripojeného k tlačiarni.

### <span id="page-24-0"></span>**Uloženie fotografií do počítača so systémom Windows**

➔ Zasuňte pamäťovú kartu do tlačiarne. Na obrazovke počítača sa zobrazia nástroje softvéru HP Image Zone určené na prenos údajov (HP Transfer a Quick Print). V nich môžete zvoliť miesto v počítači, do ktorého sa fotografie uložia. Viac informácií nájdete v pomocníkovi programu HP Image Zone.

### **Uloženie fotografií do počítača Macintosh**

- 1. Zasuňte pamäťovú kartu do tlačiarne.
- 2. Počkajte na spustenie aplikácie iPhoto a prečítanie obsahu pamäťovej karty.
- 3. Kliknutím na tlačidlo **Import** (Importovať) uložte fotografie z karty do počítača Macintosh.

### **Používanie tvorivých možností softvéru tlačiarne**

Nasledujúce tipy vám pomôžu spustiť a používať programy HP Image Zone, HP Image Zone Express a službu HP Instant Share.

### **Program HP Image Zone**

Program HP Image Zone je jednoduchý softvér, ktorý poskytne všetko potrebné pre zábavu s fotografiami. Okrem toho ponúka možnosti základnej úpravy a tlače fotografií. Pomocou tohto softvéru môžete pristupovať aj k službe HP Instant Share, ktorá umožňuje zdieľať fotografie.

### **Spustenie programu HP Image Zone (používatelia systému Windows)**

➔ Dvakrát kliknite na ikonu programu **HP Image Zone** na pracovnej ploche. Ak potrebujete pomoc, nájdete ju v pomocníkovi programu HP Image Zone.

### **Spustenie programu HP Image Zone (používatelia počítačov Macintosh)**

➔ Kliknite na ikonu programu **HP Image Zone** na paneli Dock. Ak potrebujete pomoc, vyberte možnosť **HP Image Zone Help** (Pomocník programu HP Image Zone) v ponuke **Help** (Pomocník).

### **Program HP Image Express**

Program HP Image Zone Express uľahčuje používateľom prácu a umožňuje vykonávať základné operácie úprav a tlače fotografií. Pomocou tohto softvéru môžete pristupovať aj k službe HP Instant Share, ktorá umožňuje zdieľať fotografie. Program HP Image Zone Express je dostupný iba pre používateľov systému Windows.

### **Spustenie programu HP Image Zone Express (používatelia systému Windows)**

➔ Dvakrát kliknite na ikonu programu **HP Image Zone Express** na pracovnej ploche. Ak potrebujete pomoc, nájdete ju v pomocníkovi programu HP Image Zone Express.

### <span id="page-25-0"></span>**HP Instant Share**

Pomocou služby HP Instant Share môžete odosielať fotografie priateľom a známym bez veľkých príloh elektronickej pošty. Ďalšie informácie nájdete v *Používateľskej príručke*, ktorá je k dispozícii v elektronickej podobe na disku CD s *Používateľskou príručkou* alebo v pomocníkovi programu HP Image Zone alebo HP Image Zone Express.

### **Spustenie služby HP Instant Share (používatelia systému Windows)**

➔ Kliknite na kartu služby **HP Instant Share** v programe HP Image Zone alebo HP Image Zone Express.

### **Spustenie služby HP Instant Share (používatelia počítačov Macintosh)**

➔ Kliknite na kartu **Applications** (Aplikácie) v programe HP Image Zone a potom dvakrát kliknite na možnosť **HP Instant Share**.

### **Nastavenie predvolieb tlače**

Predvoľby tlače sú nastavené automaticky, ale môžete ich meniť podľa potreby. Pri tlači z počítača môžete použiť vlastné nastavenie tlače. Ak nastavenie zmeníte pred tlačou, zmeny budú mať vplyv iba na aktuálnu úlohu tlače. V niektorých programoch v systéme Windows sú pokročilé nastavenia tlače dostupné po kliknutí na možnosť **Properties** (Vlastnosti) alebo **Preferences** (Predvoľby) v dialógovom okne Print (Tlač). Ďalšie informácie o nastaveniach tlače nájdete v pomocníkovi programu.

Ďalšie informácie o zmene predvolieb tlače nájdete v pomocníkovi a v *Používateľskej príručke*, ktorá je k dispozícii v elektronickej podobe na disku CD s *Používateľskou príručkou*.

# <span id="page-26-0"></span>**A Inštalácia softvéru**

Tlačiareň sa dodáva s voliteľným softvérom, ktorý je možné nainštalovať do počítača. Po použití inštalačných pokynov, ktoré sa dodávajú v balení tlačiarne, použite pokyny v tejto časti, ktoré popisujú inštaláciu softvéru a riešenie problémov.

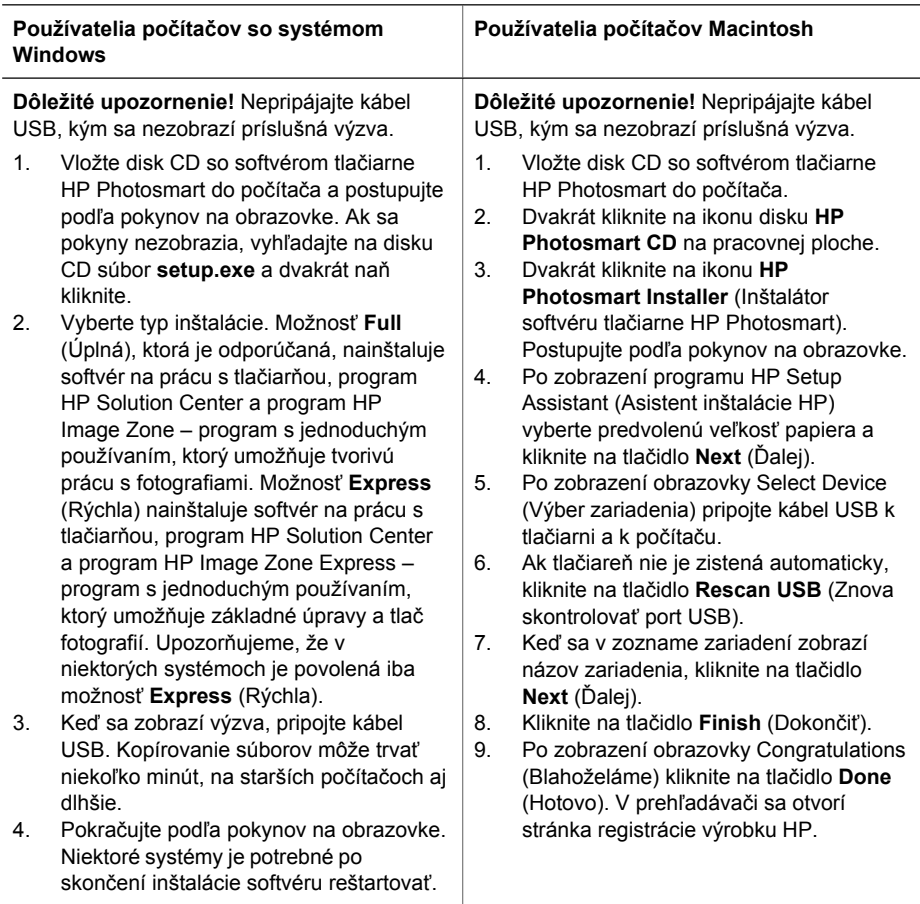

### **Riešenie problémov s inštaláciou**

Ak sa softvér tlačiarne nepodarilo úspešne nainštalovať alebo tlačiareň a počítač po nainštalovaní softvéru nekomunikujú správne, pozrite si informácie na tejto strane, kde sú uvedené možné riešenia. Skontrolujte všetky káblové spojenia medzi tlačiarňou a počítačom a uistite sa, že používate najnovšiu verziu softvéru tlačiarne. Najnovšie aktualizácie softvéru je možné získať z webovej lokality podpory spoločnosti HP na adrese [www.hp.com/support.](http://www.hp.com/support) Ak vám tieto informácie nepomôžu problém vyriešiť, pozrite si dokumentáciu tlačiarne alebo kontaktujte stredisko služieb pre zákazníkov spoločnosti HP.

### <span id="page-27-0"></span>**Po nainštalovaní softvéru tlačiarne (iba v počítačoch Macintosh) sa z okna Print Center (Centrum tlače) stratia všetky tlačiarne.**

Odinštalujte a znova nainštalujte softvér tlačiarne. Pred pridaním tlačiarne do okna Print Center (Centrum tlače) reštartujte počítač.

### **Po vložení disku CD sa inštalácia softvéru nespustí automaticky (iba systém Windows).**

Z ponuky Štart v systéme Windows vyberte položku **Spustiť**. Kliknite na tlačidlo **Prehľadávať** a prejdite na diskovú jednotku CD, v ktorej je vložený disk CD so softvérom tlačiarne HP Photosmart. Dvakrát kliknite na súbor **setup.exe**.

### **Otvorí sa Sprievodca novým nájdeným hardvérom, ale nerozpozná tlačiareň (iba systém Windows).**

Možno ste pripojili kábel USB pred dokončením inštalácie softvéru. Odpojte kábel USB. Vložte disk CD so softvérom do jednotky CD a postupujte podľa pokynov na obrazovke. Ak sa pokyny nezobrazia, vyhľadajte na disku CD súbor **setup.exe** a dvakrát naň kliknite. Inštalácia sa spustí znova. Ak sa zobrazí správa, že softvér už bol úspešne nainštalovaný, kliknite na tlačidlo **Uninstall** (Odinštalovať) a podľa pokynov na obrazovka znova nainštalujte softvér. Kábel USB opäť pripojte až pri zobrazení výzvy počas inštalácie softvéru.

### **Kontrola systémových požiadaviek upozorní, že na počítači je spustená stará verzia prehľadávača Internet Explorer (iba systém Windows).**

Súčasným stlačením klávesov CTRL A SHIFT a kliknutím na tlačidlo **Zrušiť** v dialógovom okne Systémové požiadavky obídete toto zablokovanie, aby ste mohli dokončiť inštaláciu softvéru. Ihneď po nainštalovaní softvéru pre tlačiareň HP Photosmart musíte aktualizovať prehľadávač Internet Explorer, inak softvér HP nebude pracovať správne. **Poznámka**: Po aktualizácii prehľadávača Internet Explorer nemusíte preinštalovať softvér HP.

### **Počas inštalácie softvéru prestane reagovať počítač (iba v systéme Windows).**

V pozadí je možno spustený antivírusový softvér alebo iný program, ktorý spomaľuje proces inštalácie. Počkajte, kým softvér dokončí kopírovanie súborov. To môže trvať niekoľko minút. Ak po niekoľkých minútach počítač stále nereaguje, reštartujte počítač, pozastavte alebo vypnite akýkoľvek aktívny antivírusový softvér, ukončite všetky ostatné spustené programy a potom preinštalujte softvér tlačiarne. **Poznámka**: Po reštartovaní počítača sa antivírusový softvér automaticky opäť spustí.

#### **Počas inštalácie sa zobrazí dialógové okno Systémové požiadavky.**

Niektorá súčasť systému počítača nesplňuje minimálne systémové požiadavky. Inovujte súčasť tak, aby splňovala minimálne systémové požiadavky, a preinštalujte softvér tlačiarne.

### **Počítač nemôže čítať disk CD so softvérom tlačiarne HP Photosmart.**

Skontrolujte, či disk CD nie je znečistený alebo poškriabaný. Ak iné disky CD fungujú, ale disk CD tlačiarne HP Photosmart nefunguje, pravdepodobne máte poškodený disk CD. Softvér si môžete prevziať z webovej lokality podpory spoločnosti HP alebo môžete požiadať stredisko služieb pre zákazníkov spoločnosti HP o nový disk CD. Ak nefungujú ani iné disky CD, pravdepodobne budete musieť nechať opraviť mechaniku CD.

## <span id="page-28-0"></span>**B Služby pre zákazníkov spoločnosti HP**

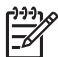

**Poznámka** Názov služieb podpory spoločnosti HP sa môže líšiť podľa krajiny alebo regiónu.

V prípade problému postupujte nasledovne:

- 1. Preštudujte si dokumentáciu k tlačiarni.
	- **Inštalačná príručka**: Tlačiareň HP Photosmart 8200 series sa dodáva s inštalačnými pokynmi, ktoré vysvetľujú postup inštalácie tlačiarne.
	- **Používateľská príručka**: *Používateľská príručka pre tlačiareň HP Photosmart 8200 series* popisuje základné funkcie tlačiarne, vysvetľuje používanie tlačiarne bez pripojenia k počítaču a obsahuje informácie pre riešenie problémov s hardvérom. Je k dispozícii v elektronickej podobe na disku CD s *Používateľskou príručkou*.
	- **Pomocník tlačiarne HP Photosmart** : Pomocník tlačiarne HP Photosmart popisuje používanie tlačiarne s počítačom a obsahuje informácie o riešení problémov so softvérom. Informácie o prístupe k pomocníkovi nájdete v časti Vyhľ[adanie](#page-6-0) ďalších [informácií.](#page-6-0)
- 2. Ak nemôžete vyriešiť svoj problém pomocou informácií v dokumentácii, navštívte webovú stránku [www.hp.com/support](http://www.hp.com/support), kde môžete:
	- získať prístup k webovým stránkam podpory,
	- odoslať spoločnosti Hewlett-Packard e-mail so žiadosťou o odpovede na svoje otázky,
	- spojiť sa s odborníkom spoločnosti Hewlett-Packard pomocou chatu online,
	- skontrolovať dostupné aktualizácie softvéru.

Možnosti podpory a jej dostupnosť závisia od konkrétneho výrobku, krajiny alebo regiónu a jazyka.

- 3. **Iba v Európe**: Kontaktujte miestneho predajcu. Ak má tlačiareň hardvérovú poruchu, budete musieť tlačiareň priniesť k predajcovi, od ktorého ste ju kúpili. Služba je počas lehoty obmedzenej záruky bezplatná. Po uplynutí záručnej lehoty vám budú za službu účtované poplatky.
- 4. Ak nemôžete vyriešiť problém pomocou elektronického pomocníka alebo informácií na webových stránkach spoločnosti Hewlett-Packard, zavolajte na telefónne číslo strediska služieb pre zákazníkov spoločnosti HP vo vašej krajine alebo regióne. Zoznam telefónnych čísiel v jednotlivých krajinách/regiónoch je uvedený na vnútrajšku titulnej strany obalu tejto príručky.

### **Telefonické kontaktovanie strediska služieb pre zákazníkov spoločnosti HP**

Keď je tlačiareň v záruke, máte nárok na bezplatnú telefonickú podporu. Ďalšie informácie nájdete vo Vyhlásení o obmedzenej záruke alebo na stránkach [www.hp.com/support,](http://www.hp.com/support) kde môžete skontrolovať dobu platnosti bezplatnej podpory.

Po uplynutí obdobia pre bezplatnú telefonickú podporu môžete získať pomoc od spoločnosti Hewlett-Packard za poplatok. Informácie o možnostiach podpory získate od predajcu výrobkov značky HP alebo zavolajte na telefónne číslo podpory vo vašej krajine alebo regióne.

Ak chcete získať telefonickú podporu od spoločnosti Hewlett-Packard, zavolajte na príslušné telefónne číslo podpory pre vašu lokalitu. Za volanie sú účtované štandardné poplatky telefónnej spoločnosti.

**Západná Európa**: Zákazníci v Rakúsku, Belgicku, Dánsku, Španielsku, Francúzsku, Nemecku, Írsku, Taliansku, Holandsku, Nórsku, Portugalsku, Fínsku, Švédsku, Švajčiarsku a Veľkej Británii <span id="page-29-0"></span>by mali navštíviť stránku [www.hp.com/support](http://www.hp.com/support), kde sú uvedené telefónne čísla podpory v týchto krajinách a regiónoch.

**Ďalšie krajiny a regióny**: Pozrite zoznam telefónnych čísiel podpory na vnútrajšku titulnej strany obalu.

### **Telefonovanie**

Pri volaní strediska služieb pre zákazníkov spoločnosti HP buďte blízko počítača a tlačiarne. Pripravte si nasledujúce informácie:

- Číslo modelu tlačiarne (vyznačené na prednej strane tlačiarne).
- Výrobné číslo tlačiarne (vyznačené na spodnej strane tlačiarne).
- Operačný systém počítača.
- Verziu ovládača tlačiarne:
	- **Na počítači so systémom Windows:** Ak potrebujete zistiť verziu softvéru tlačiarne, pravým tlačidlom myši kliknite na ikonu HP Digital Imaging Monitor na paneli úloh systému Windows a vyberte položku **About** (Informácie o programe).
	- **Na počítači Macintosh:** Ak chcete zistiť verziu softvéru tlačiarne, použite dialógové okno tlače.
- Správy zobrazené na obrazovke tlačiarne alebo monitore počítača.
- Odpovede na nasledujúce otázky:
	- Nastala situácia, kvôli ktorej voláte, už niekedy predtým? Môžete situáciu znova vyvolať?
	- Nainštalovali ste nový hardvér alebo softvér do počítača niekedy v čase, keď situácia nastala?

### **Ďalšie možnosti záruky**

Za dodatočné poplatky sú k dispozícii rozšírené servisné plány pre tlačiareň. Na webovej stránke [www.hp.com/support](http://www.hp.com/support) vyberte svoju krajinu alebo región a preštudujte si časť venovanú službám a záruke, v ktorej sú informácie o rozšírených servisných plánoch.

### <span id="page-30-0"></span>**Záruka spolocnosti HP**

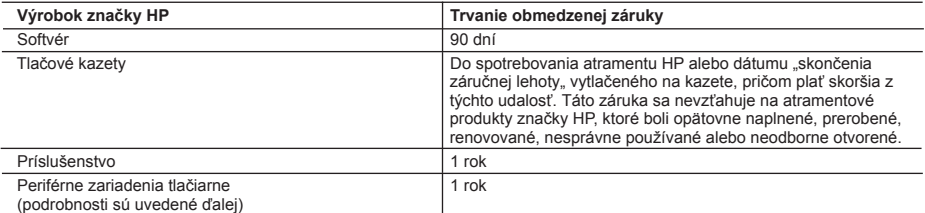

A. Rozsah obmedzenej záruky

- 1. Spoločnosť Hewlett-Packard (HP) zaručuje konečnému používateľovi, že vyššie uvedené produkty značky HP nebudú mať žiadne materiálové ani výrobné vady počas obdobia uvedeného vyššie, ktoré začína plynúť dátumom zakúpenia produktu zákazníkom.
- 2. Pre softvérové produkty plať obmedzená záruka spoločnosti HP len na zlyhanie pri vykonaní programových príkazov. Spoločnosť HP nezaručuje, že ľubovoľný produkt bude pracovať nepretržite alebo bezchybne.
- 3. Obmedzená záruka HP sa vzťahuje len na tie chyby, ktoré sa vyskytli pri normálnom používaní produktu, a nevzťahuje sa na žiadne iné problémy, vrátane tých, ktoré vznikli v dôsledku: a. nesprávnej údržby alebo úpravy;
	-
	- b. používania softvéru, médií, súčiastok alebo spotrebného tovaru, ktoré nedodala spoločnosť HP a pre ktoré neposkytuje podporu;
- c. prevádzky nevyhovujúcej špecifikáciám produktu; d. neoprávnených úprav alebo zneužitia.
	-
	- 4. V prípade tlačiarenských produktov HP nemá použitie atramentovej kazety, ktorú nevyrobila spoločnosť HP, alebo opätovne naplnenej atramentovej kazety žiadny vplyv ani na záruku pre zákazníka, ani na zmluvu o podpore spoločnosti HP uzavretú so zákazníkom. Ak však zlyhanie alebo poškodenie tlačiarne súvisí s použiťm atramentovej náplne iného výrobcu ako spoločnosti HP alebo opätovne naplnenej atramentovej kazety, spoločnosť HP si účtuje štandardné poplatky za strávený čas a materiál dodaný v súvislosti s odstraňovaním konkrétnej chyby alebo poškodenia tlačiarne.
- 5. Ak spoločnosť HP dostane počas príslušnej záručnej lehoty oznámenie o chybe ľubovoľného produktu, na ktorý sa vzťahuje záruka, spoločnosť HP buď opraví, alebo vymení produkt, a to podľa uváženia spoločnosti HP.
- 6. Ak spoločnosť HP nie je schopná opraviť alebo vymeniť chybný produkt, na ktorý sa vzťahuje záruka, spoločnosť HP v<br>primeranej lehote po oznámení chyby vráti kúpnu cenu daného produktu.<br>7. Spoločnosť HP nie je povinná
	- spoločnosti HP.
	- 8. Ľubovoľný náhradný produkt môže byť buď nový alebo ako nový za predpokladu, že jeho funkčnosť je prinajmenšom totožná s funkčnosťou nahrádzaného produktu.
	- 9. Produkty značky HP môžu obsahovať upravované časti, súčasti alebo materiály z hľadiska výkonu rovnocenné s novými.
- 10. Toto vyhlásenie o obmedzenej záruke spoločnosti HP je platné v každej krajine, v ktorej je predmetný produkt HP<br>distribuovaný spoločnosťou HP. Zmluvy na ďalšie záručné služby, ako napríklad servis u zákazníka, možno zí každom autorizovanom stredisku služieb spoločnosti HP v krajinách, kde je produkt distribuovaný spoločnosťou HP alebo autorizovaným dovozcom.
- B. Obmedzenia záruky

V ROZSAHU POVOLENOM MIESTNOU LEGISLATÍVOU, ANI SPOLOČNOSŤ HP ANI JEJ DODÁVATELIA NEPOSKYTUJÚ ŽIADNE INÉ ZÁRUKY ALEBO PODMIENKY AKÉHOKOĽVEK DRUHU, ČI UŽ VÝSLOVNÉ ALEBO IMPLIKOVANÉ, ALEBO PODMIENKY OBCHODOVATEĽNOSTI, USPOKOJIVEJ KVALITY A VHODNOSTI NA<br>KONKRÉTNY ÚČEL.

- C. Obmedzenia zodpovednosti
	- 1. V rozsahu povolenom miestnou legislatívou sú práva na nápravu udelené v tomto záručnom vyhlásení jedinými a výlučnými právami na nápravu zákazníka.
- 2. V ROZSAHU POVOLENOM MIESTNOU LEGISLAȚIVOU, S VYNIMKOU ZAVAZKOV SPECIFICKY UVEDENYCH V<br>ZODPOVEDAŤ ZA PRIAME, NEPRIAME, ZVLÁŠTNE, NÁHODNÉ ALEBO JEJ DODÁVATELIA NEBUDÚ V ŽIADNOM PRÍPADE<br>ZODPOVEDAŤ ZA PRIAME, NEPRIAME, ZVLÁ
- D. Miestna legislaťva
- 1. Toto záručné vyhlásenie udeľuje zákazníkovi konkrétne zákonné práva. Zákazník môže mať aj iné práva, ktoré sa<br>menia podľa jednotlivých štátov USA, podľa jednotlivých provincií v Kanade a podľa jednotlivých krajín kdekoľ na svete.
	- 2. V takom rozsahu, v akom by bolo toto záručné vyhlásenie v rozpore s miestnou legislatívou, bude sa mať za to, že toto záručné vyhlásenie bude upravené tak, aby bolo v súlade s danou miestnou legislatívou. Podľa takejto miestnej legislatívy niektoré odmietnutia a obmedzenia tohto záručného vyhlásenia nemusia pre zákazníka platiť. Napr. niektoré<br>štáty v USA ako aj niektoré vlády mimo USA (vrátane provincií v Kanade), môžu:
		- a. vylúčiť odmietnutia a obmedzenia v tomto záručnom vyhlásení z obmedzenia zákonných práv zákazníka (napr. Veľká Británia);
		-
- b. inak obmedziť schopnosť výrobcu uplatniť takéto odmietnutia alebo obmedzenia; c. udeliť zákazníkovi ďalšie záručné práva, špecifikovať trvanie ďalších implikovaných záruk, ktoré výrobca nemôže odmietnuť, alebo povoliť obmedzenia trvania implikovaných záruk.
	- 3. ZÁRUČNÉ PODMIENKY ZAHRNUTÉ DO TOHTO ZÁRUČNÉHO VYHLÁSENIA S VÝNIMKOU ZÁKONOM POVOLENÉHO ROZSAHU – NEVYLUČUJÚ, NEOBMEDZUJÚ ANI NEMENIA, ALE DOPĹŇAJÚ ZÁVÄZNÉ ZÁKONNÉ PRÁVA VZŤAHUJÚCE SA NA PREDAJ PRODUKTOV HP ZÁKAZNÍKOM.

#### **Informácia o obmedzenej záruke HP**

Vážený zákazník,

v prílohe sú uvedené mená a adresy spoločností skupiny HP, ktoré zabezpečujú plnenia z obmedzenej záruky HP (záruka výrobcu) vo vašej krajine.

**Pokiaľ máte na základe vašej kúpnej zmluvy voči predávajúcemu práva zo zákona presahujúce záruku výrobcu, také práva nie sú uvedenou zárukou výrobcu dotknuté.**

**Slovenská republika:** Hewlett-Packard Slovakia, s.r.o., Miletičova 23, 826 00 Bratislava

Príloha B

# <span id="page-32-0"></span>**C Špecifikácie**

Táto časť obsahuje minimálne systémové požiadavky pre inštaláciu softvéru tlačiarne HP Photosmart a uvádza vybrané špecifikácie tlačiarne.

Úplný zoznam špecifikácií tlačiarne a systémových požiadaviek nájdete v pomocníkovi tlačiarne HP Photosmart. Informácie o zobrazení pomocníka tlačiarne HP Photosmart nájdete v časti [Úvod.](#page-6-0)

### **Systémové požiadavky**

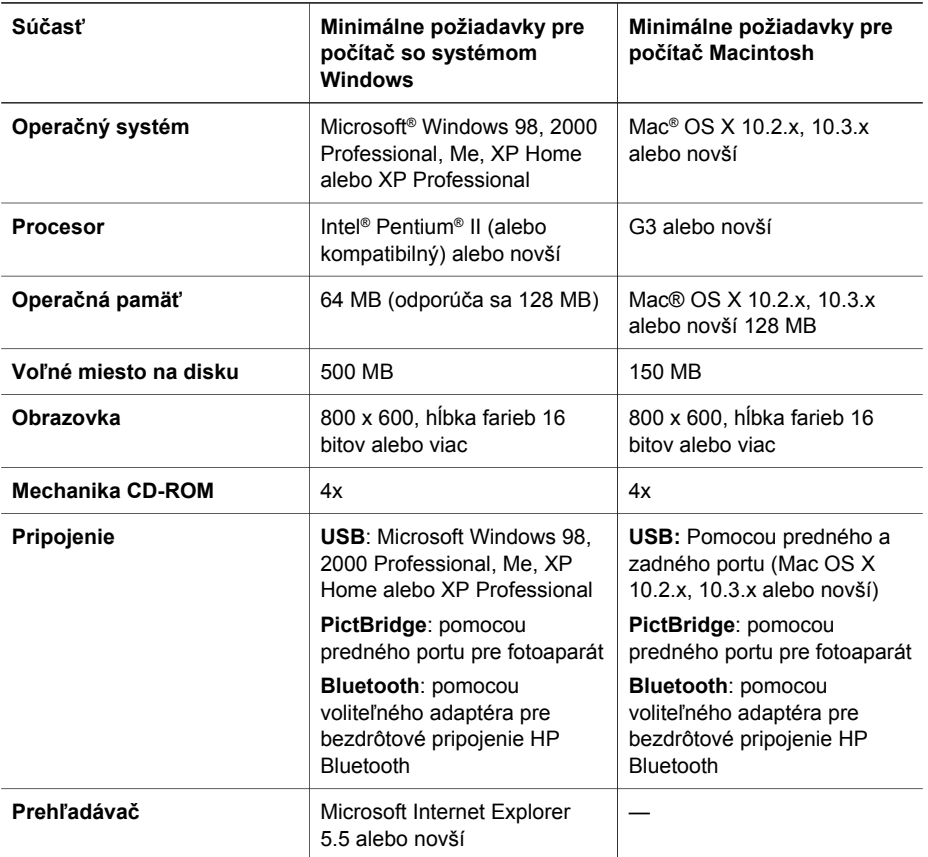

### **Špecifikácie tlačiarne**

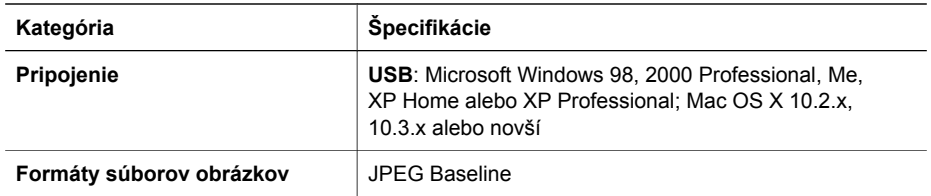

### Príloha C

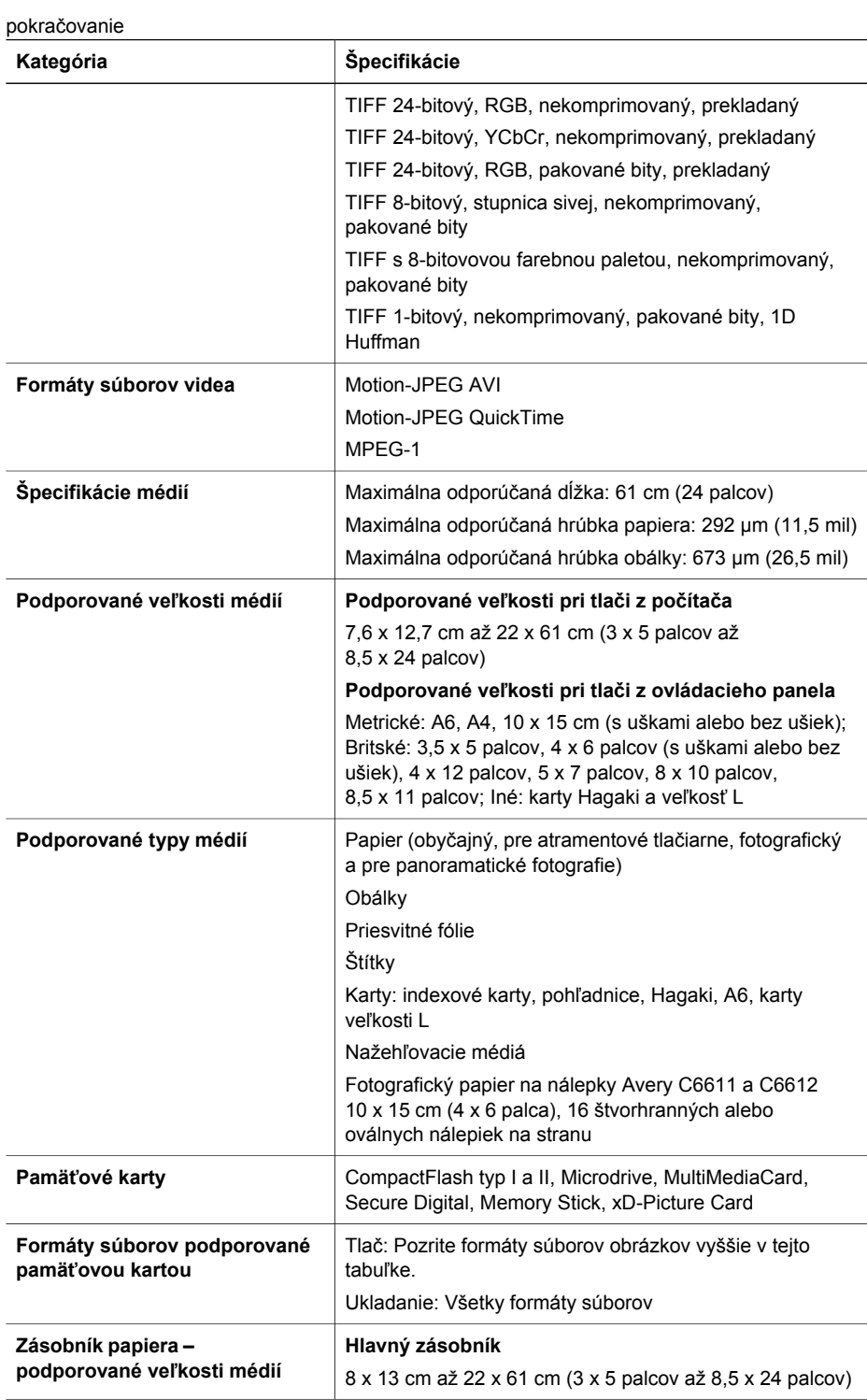

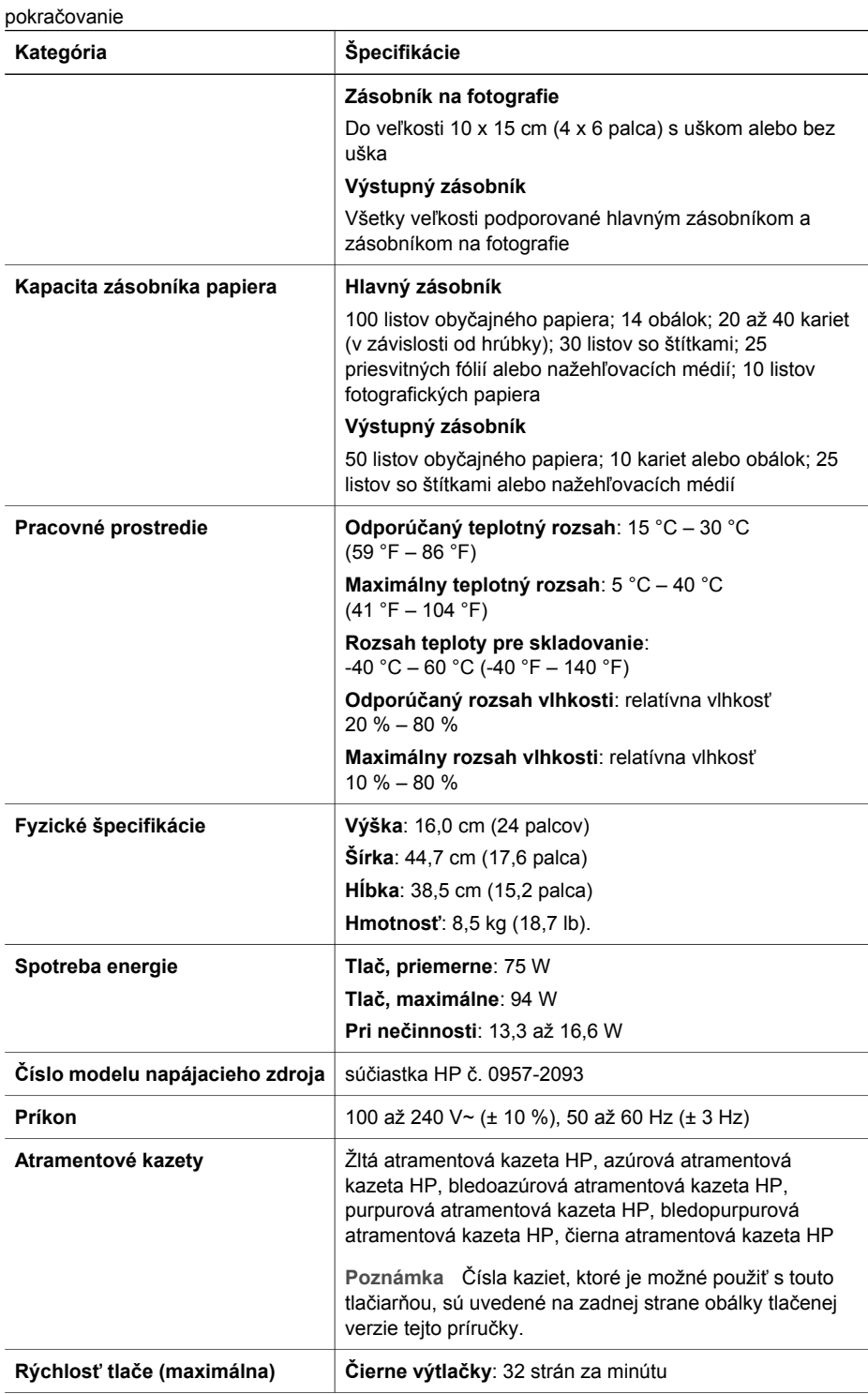

### Príloha C

![](_page_35_Picture_66.jpeg)

### **Regulatory notices**

#### **Hewlett-Packard Company**

This device complies with part 15 of the FCC Rules. Operation is subject to the following two conditions:

- This device may not cause harmful interference, and
- This device must accept any interference received, including interference that may cause undesired operation.

Pursuant to Part 15.21 of the FCC Rules, any changes or modifications to this equipment not expressly approved by Hewlett-Packard Company may cause harmful interference, and void your authority to operate this equipment. Use of a shielded data cable is required to comply with the Class B limits of Part 15 of the FCC Rules.

For further information, contact: Hewlett-Packard Company, Manager of Corporate Product Regulations, 3000 Hanover Street, Palo Alto, CA 94304, (650) 857-1501.

#### **Note**

This equipment has been tested and found to comply with the limits for a Class B digital device, pursuant to part 15 of the FCC rules. These limits are designed to provide reasonable protection against harmful interference in a residential installation. This equipment generates, uses, and can radiate radio frequency energy and, if not installed and used in accordance with the instructions, can cause harmful interference to radio communications. However, there is no guarantee that interference will not occur in a particular installation. If this equipment does cause harmful interference to radio or television reception, which can be determined by turning the equipment off and on, the user is encouraged to try to correct the interference by one or more of the following measures:

- Reorient or relocate the receiving antenna.
- Increase the separation between the equipment and the receiver.
- Connect the equipment into an outlet on a circuit different from that to which the receiver is connected.
- Consult the dealer or an experienced radio/TV technician for help.

#### **LED indicator statement**

The display LEDs meet the requirements of EN 60825-1.

사용자 인내분(B금 기기)

이 기기는 비업무용으로 전자파장해검정을 받은 가기로서, 주거지역에서는 물론 모든 지역에서 사용할 수 있습니다.

この装置は、情報処理装置等電波障害自主規制協議会(VCCI)の基準 に基づくクラスB情報技術装置です。この装置は、家庭環境で使用すること を目的としていますが、この装置がラジオやテレビジョン受信機に近接して 使用されると受信障害を引き起こすことがあります。 取り扱い説明書に従って正しい取り扱いをして下さい。

製品には、同梱された電源コードをお使い下さい。 同梱された雷源コードは、他の製品では使用出来ません。